Dell PowerEdge T20 Getting Started Guide

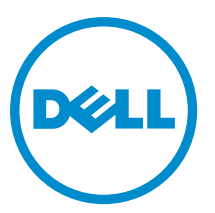

Regulatory Model: D13M Regulatory Type: D13M001

# 註、警示與警告

註: 「註」表示可以幫助您更有效地使用電腦的重要資訊。

警示: 「警示」表示有可能會損壞硬體或導致資料遺失,並告訴您如何避免發生此類問題。

△ 警告: 「警告」表示有可能會導致財□損失、人身傷害甚至死亡。

**Copyright © 2014 Dell Inc. 著作權所有,並保留一切權利。**本□品受美國與國際著作權及智慧財□權法保護。Dell™ 與 Dell 徽標 是 Dell Inc. 在美國和/或其他轄區的商標。本文提及的所有其他標誌與名稱皆屬於其個別公司的商標。

2014 - 09

Rev. A02

# Installation And Configuration

 $\bigwedge$  警告: Before performing the following procedure, review the safety instructions that came with the system.

# Unpacking The System

Unpack your system and identify each item.

# Connecting The Optional Keyboard, Mouse, And Monitor

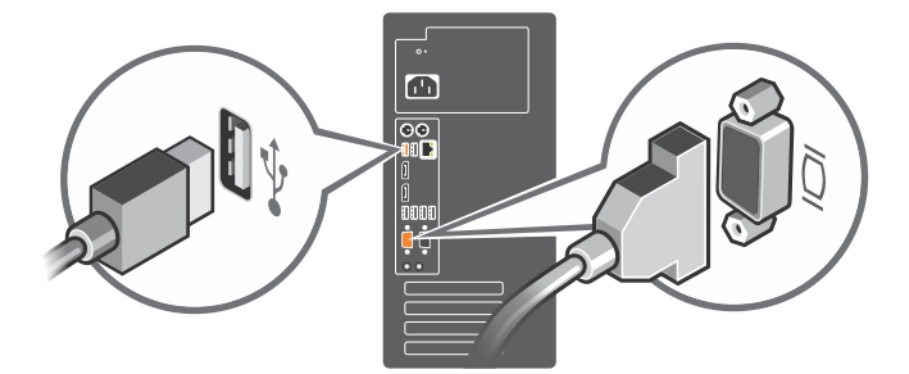

Figure 1. Connecting Keyboard, Mouse, and Monitor

Connect the keyboard, mouse, and monitor (optional).

The connectors on the back of your system have icons indicating which cable to plug into each connector. Be sure to tighten the screws (if any) on the monitor's cable connector.

# Connecting The Power Cable

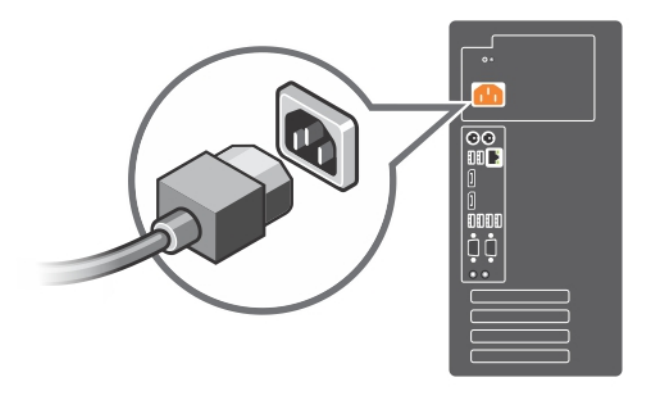

Figure 2. Connecting Power Cable

Connect the system's power cable to the system and, if a monitor is used, connect the monitor's power cable to the monitor.

# Turning On The System

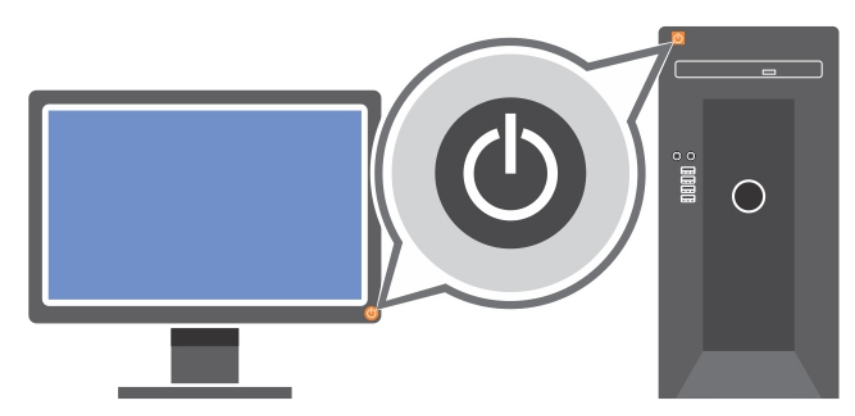

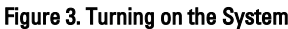

Press the power button on the system. The power indicator should light.

### Complete The Operating System Setup

To install an operating system for the first time, see the installation and configuration documentation for your operating system. Be sure that the operating system is installed before installing hardware or software not purchased with the system.

NOTE: For more information on supported operating systems, see dell.com/ossupport. Ű

#### Dell Software License Agreement

Before using your system, read the Dell Software License Agreement that came with your system. You must consider any media of Dell-installed software as BACKUP copies of the software installed on your system's hard drive. If you do not accept the terms of the agreement, call the customer assistance telephone number. For customers in the United States, call 800-WWW-DELL (800-999-3355). For customers outside the United States, see dell.com/support and select your country or region from the top left of the page.

# Other Information You May Need

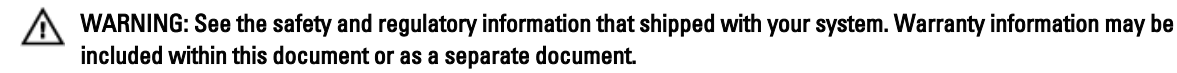

- The Owner's Manual provides information about system features and describes how to troubleshoot the system and install or replace system components. This document is available online at www.dell.com/poweredgemanuals.
- Any media that ships with your system that provides documentation and tools for configuring and managing your system, including those pertaining to the operating system, system management software, system updates, and system components that you purchased with your system.

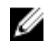

NOTE: Always check for updates on dell.com/support/manuals and read the updates first because they often supersede information in other documents.

Ø NOTE: When upgrading your system, it is recommended that you download and install the latest BIOS, driver, and systems management firmware on your system from dell.com/support.

# 獲得技術援助

如果您不瞭解本指南中的程序,或系統運作未如預期,請參閱系統的擁有者手冊。Dell 提供完整的硬體訓練與 認證。如需更多資訊,請參閱 dell.com/training。並非所有位置均提供這項服務。

#### Información NOM (sólo para México)

La información que se proporciona a continuación aparece en el dispositivo descrito en este documento, de conformidad con los requisitos de la Norma Oficial Mexicana (NOM):

Importador: Dell Inc. de México, S.A. de C.V.

U

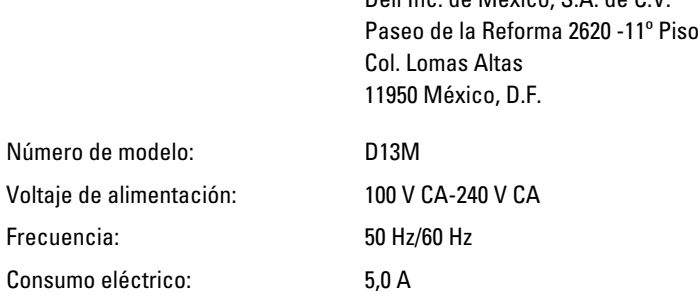

### Technical Specifications

NOTE: The following specifications are only those required by law to ship with your system. For a complete and current listing of the specifications for your system, go to dell.com/support.

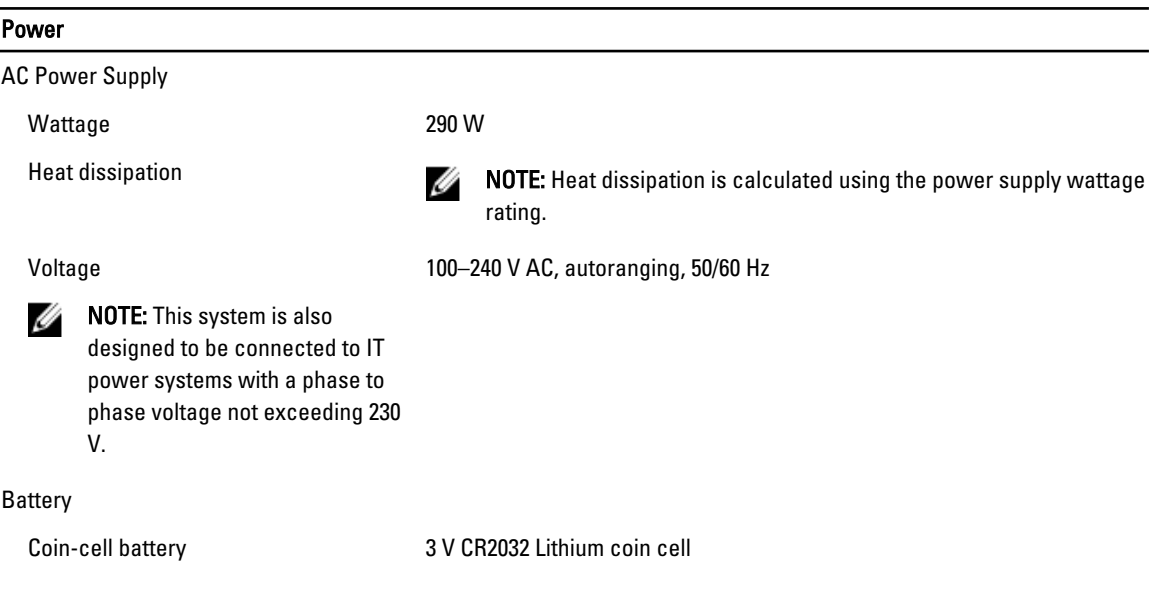

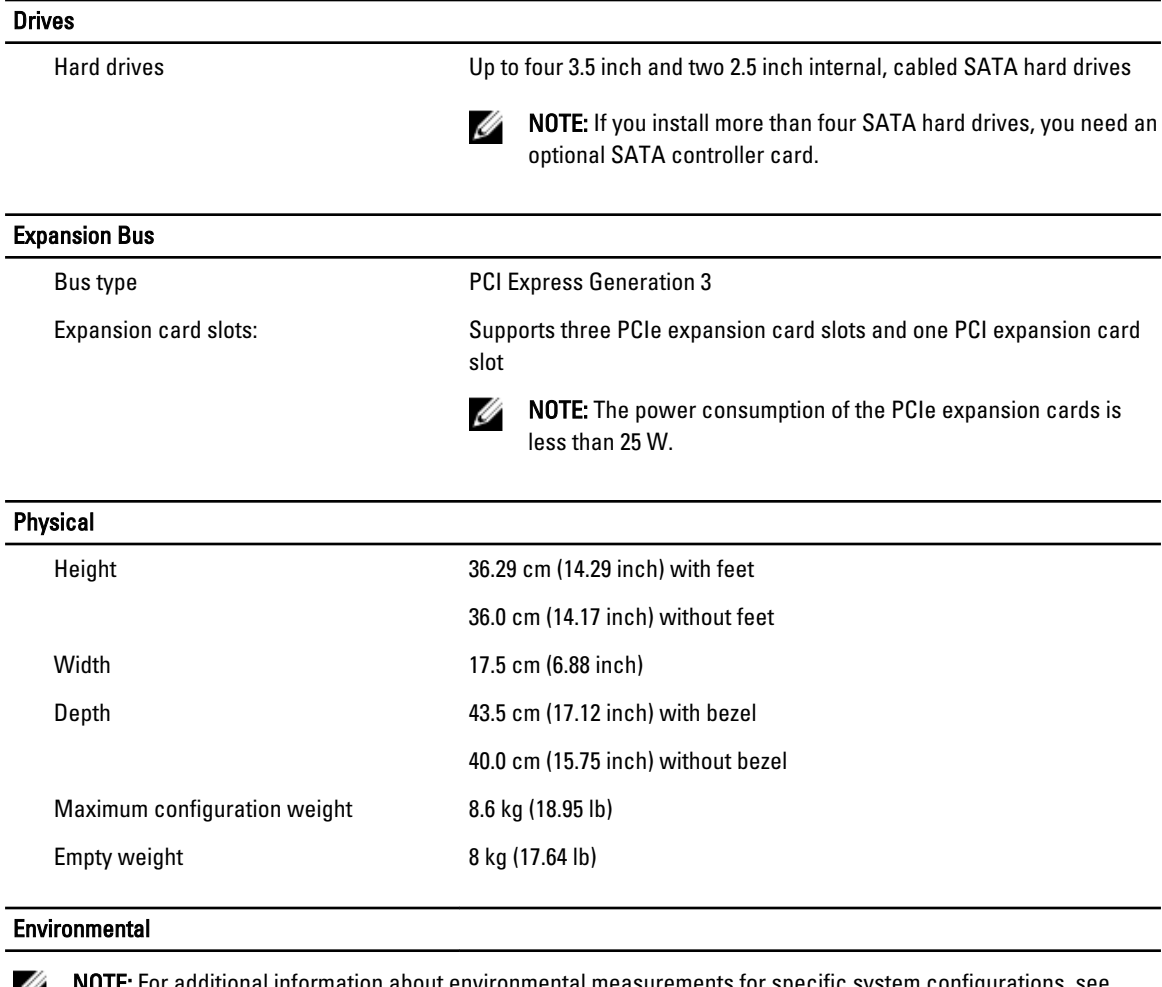

NOTE: For additional information about environmental measurements for specific system configurations, see Ø dell.com/environmental\_datasheets.

#### Temperature

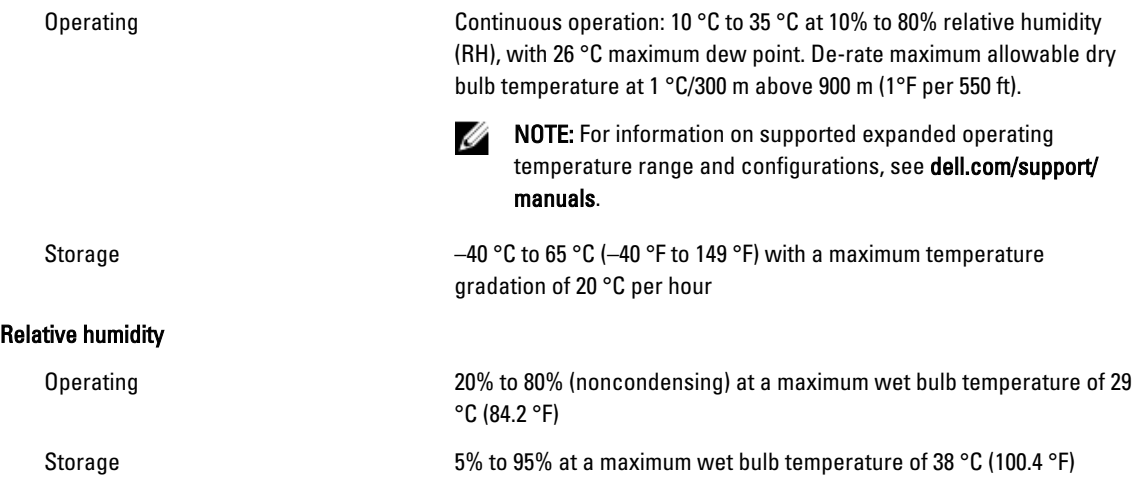

#### Environmental

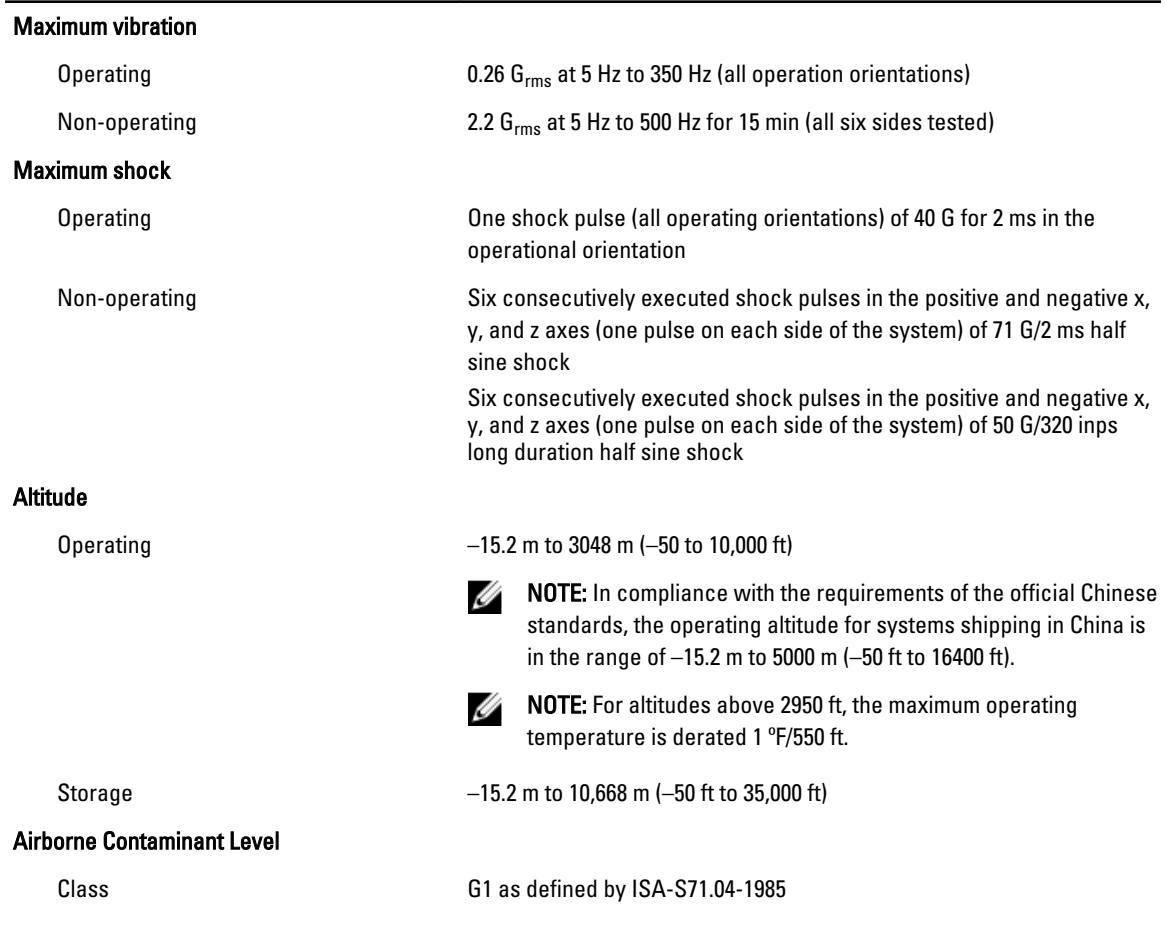

Free Manuals Download Website [http://myh66.com](http://myh66.com/) [http://usermanuals.us](http://usermanuals.us/) [http://www.somanuals.com](http://www.somanuals.com/) [http://www.4manuals.cc](http://www.4manuals.cc/) [http://www.manual-lib.com](http://www.manual-lib.com/) [http://www.404manual.com](http://www.404manual.com/) [http://www.luxmanual.com](http://www.luxmanual.com/) [http://aubethermostatmanual.com](http://aubethermostatmanual.com/) Golf course search by state [http://golfingnear.com](http://www.golfingnear.com/)

Email search by domain

[http://emailbydomain.com](http://emailbydomain.com/) Auto manuals search

[http://auto.somanuals.com](http://auto.somanuals.com/) TV manuals search

[http://tv.somanuals.com](http://tv.somanuals.com/)